#### **УДК 004.512+ 614.72**

#### *А.Д. Кузик, канд. фіз.-мат. наук, доцент (Львівський державний університет безпеки життєдіяльності)*

# **МОБІЛЬНИЙ КАЛЬКУЛЯТОР ОЦІНЮВАННЯ ХІМІЧНОГО ЗАРАЖЕННЯ CONTAM**

Розроблено програму Contam для мобільних телефонів, за допомогою якої обчислюється глибина зони зараження, площі фактичного та можливого зараження під час аварій, пов'язаних з витоком небезпечних хімічних речовин. Вхідними даними є назва та кількість небезпечної речовини, товщина шару розливу та погодні умови – температура, швидкість і напрям вітру. Удосконалено алгоритм обчислення натурального логарифма, який використано у програмі. Наведено рекомендації з використання програми керівником ліквідації надзвичайної ситуації. *Ключові слова***:** мобільний телефон, java-програмування, хімічні аварії.

Порушення умов виробництва, зберігання та транспортування та небезпечних хімічних речовин може призвести до аварій, пов'язаних з їх витоком. Такі надзвичайні ситуації небезпечні для населення та довкілля. Значну загрозу становить поширення небезпечної речовини та збільшення зони зараження з часом внаслідок процесів випаровування, дифузії та перенесення повітряних мас. Тому ліквідацію аварії, та знезараження території потрібно здійснювати якомога швидше, враховуючи розширення зони зараження з часом і здійснюючи евакуацію населення та тварин з небезпечних та потенційно небезпечних зон. Для успішного виконання цих завдань керівник ліквідації надзвичайної ситуації на основі даних про аварію та з урахуванням погодних умов повинен здійснити прогнозування розвитку ситуації, пов'язаної з зараженням небезпечною речовиною, встановити зони можливого та фактичного зараження, реалізовуючи всі заходи, необхідні в цій ситуації. Розрахунок зони хімічного зараження здійснюється за допомогою методики **[**1**]** з використанням **[**2**]**. Для проведення обчислень потрібно мати дані про кількість речовини, її фізичні характеристики, погодні умови (температуру повітря, швидкість, напрям вітру та вертикальне переміщення повітряних мас), знати час, який минув з початку аварії. Визначення геометричних характеристик зони зараження здійснюється за формулами на основі табличних даних. Такий розрахунок є складним та його здійснюють зазвичай в стаціонарних умовах. Але він є потрібним і в польових умовах та під час слідування до місця надзвичайної ситуації. З цією метою можна застосовувати переносний або бортовий комп'ютер, якими не завжди забезпечені підрозділи. Але, за відсутності комп'ютерів, обчислення можна здійснювати за допомогою мобільного телефона, використовуючи спеціалізовану програму.

*Метою дослідження* є розроблення алгоритму та програми Contam як елементу мобільної інформаційної системи цивільного захисту **[**3**]**, призначеної для проведення керівником ліквідації надзвичайної ситуації обчислень, необхідних для оцінювання ситуації, пов'язаної з викидом небезпечної хімічної речовини, а також розроблення рекомендацій щодо її застосування. Першим етапом розроблення алгоритму та програми став аналіз методики оцінювання хімічної обстановки, описаної в **[**1, 2**]**. З метою формалізації зобразимо її у вигляді структурної схеми (рис. 1).

Вхідними даними, які характеризують речовину, є її назва, кількість *Q*<sup>0</sup> (т) та товщина шару *h* (м). Погодні умови, які впливають на поширення речовини, характеризуються даними, до яких належать температура повітря *t* (°C), швидкість вітру *v* (м/с), його напрям та характер переміщення повітряних мас, пов'язаних з нерівномірністю температур (ізотермія, інверсія та конвекція). Для обчислення також потрібно знати час, який минув з моменту виникнення надзвичайної ситуації *N* (год.) та відстань до об'єкта, для якого існує загроза підходу хмари небезпечної речовини. На основі цих даних з таблиць здійснюється вибір необхідних для здійснення розрахунків коефіцієнтів. Після цього обчислюють такі проміжні величини, як кількість небезпечних хімічних речовин у первинній хмарі  $Q_{\text{expl}}$  та вторинній  $Q_{\text{expl}}$ . На основі цих значень з урахуванням вітру визначають глибину зони зараження первинної *Г* ' (км) та вторинної *Г* " (км) хмар, глибину зони зараження *Г* (км), швидкість переносу переднього фронту зараженого повітря v<sub>ф</sub> (км/год) та площі можливого S<sub>3</sub> (км<sup>2</sup>) і фактичного S<sub>φ</sub> (км<sup>2</sup>) зараження з урахуванням кутових розмірів. Знаючи швидкість переднього фронту *v*<sup>ф</sup> та відстань від місця аварії до об'єкта, що є на його шляху, можна спрогнозувати час t<sub>прогн</sub> (год), за який заражене повітря його досягне.

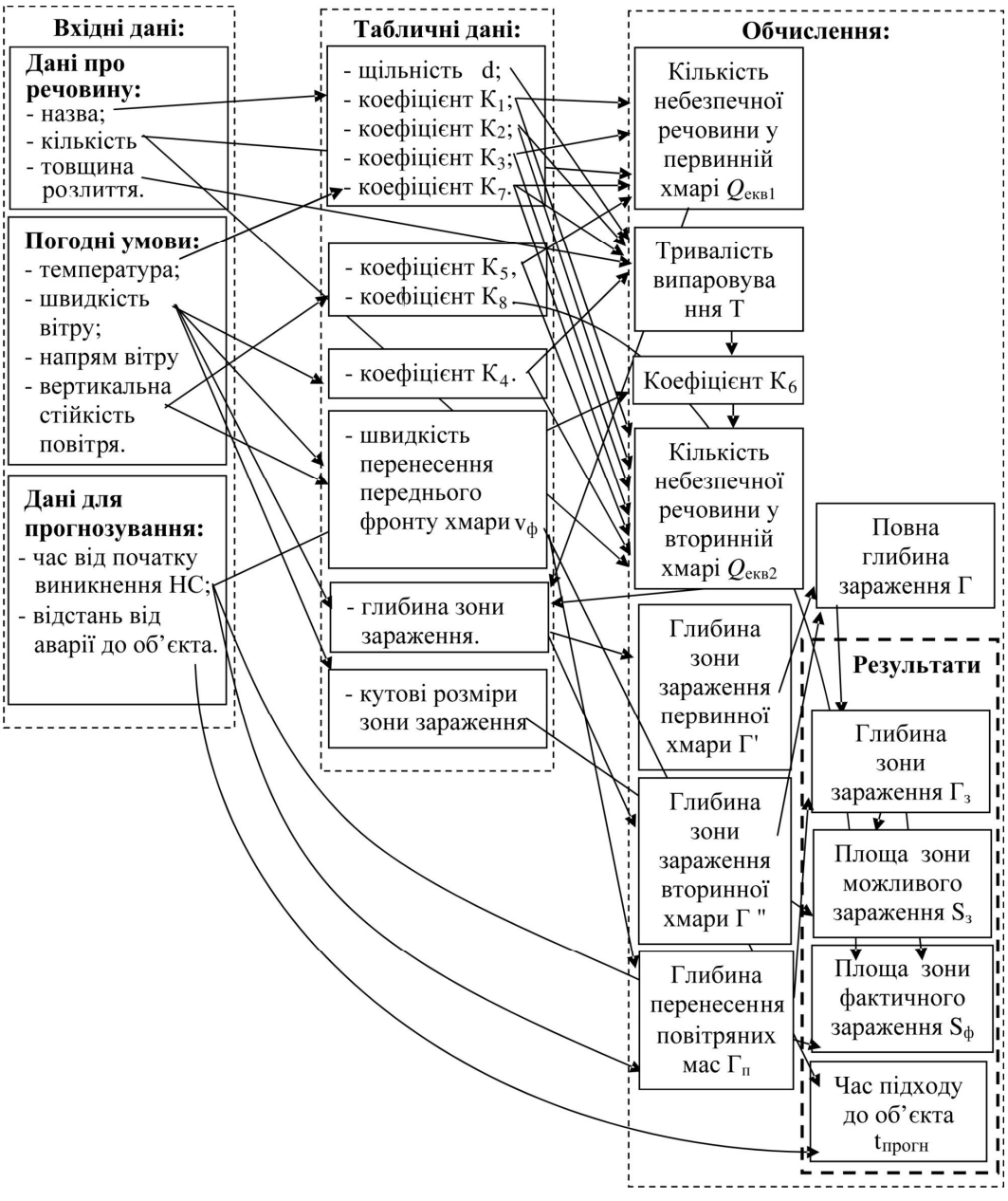

*Рис. 1. Структурна схема оцінювання хімічної обстановки*

Під час другого етапу на основі методики розроблено алгоритм, за яким здійснюють розрахунки. Алгоритм реалізовується відповідно до розглянутої вище схеми, тому його не наводимо. Табличні значення, які потрібні для розрахунків, внесено у відповідні масиви. Алгоритм передбачає формування графічного зображення зон можливого та фактичного зараження з урахуванням напряму та швидкості вітру. З цією метою введено масив рисунків, кожен з яких відображає відповідну ситуацію. Всього налічується 32 різні ситуації. На рисунках червоним квадратом зображено місце аварії, жовтим кольором у вигляді еліпса – зону

фактичного зараження, а світло-жовтим у формі сектора – можливого зараження. Наприклад, на рис. 2 зображено розташування відповідних зон зараження, якщо напрям вітру північнозахідний, а його швидкість 2,5 м/с.

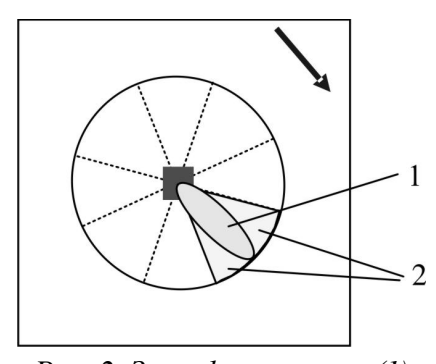

*Рис. 2. Зони фактичного (1) та можливого (2) зараження для північно-західного вітру з швидкістю понад 2 м/с*

Третім етапом стало написання програми, яка реалізовує розроблений алгоритм. Мовою програмування для мобільних телефонів та деяких інших пристроїв є мобільна версія Java ME **[**4**]**, інтерпретатори якої вбудовують у свої вироби майже всі розробники телефонів. Однак підходи до реалізації Java ME у кожного з виробників різні. Це приводить до несумісності програм для різних моделей телефонів, неоднакового інтерфейсу. Це змушені враховувати розробники програмного забезпечення. Тому з метою забезпечення якнайширшої сумісності та високої швидкості виконання, створення програми здійснено на основі високорівневого інтерфейсу, який передбачає роботу в текстовому режимі з використанням стандартних елементів керування. Робота програми здійснюється за розробленим алгоритмом. Передбачено

контроль за введенням вхідних даних. Для цього використані текстові поля для введення десяткових чисел, які запрограмовані таким чином, що не можуть бути незаповненими. Елементи керування ChoiceGroup, призначені для вибору значень із списку, дають змогу на основі обраного елемента списку одержати його порядковий номер, який використовується для виокремлення табличних значень з масивів констант.

Під час програмної реалізації алгоритму виникли труднощі, пов'язані зі значним обмеженням набору вбудованих математичних функцій в Java ME, серед яких нема не лише піднесення до степеня, а й експоненти та логарифма. А використання таких функцій передбачене у методиці. Також потрібно було враховувати, що використання раціональних чисел підтримується лише починаючи з CLDS 1.1. Тому до складу програми довелося включити функції користувача, які обчислюють експоненту та натуральний логарифм. Такі функції запропоновано в роботі **[**5**]**. Алгоритм обчислень здійснюється на основі розвинень у ряд Тейлора. Аналіз результатів обчислення експоненти показав достатню точність алгоритму. А під час обчислення натурального логарифма спостерігалися значні розбіжності з реальними табличними значеннями. Здійснивши детальний аналіз алгоритму, виявили, що обчислення здійснюється на основі виділення мантиси *b* та порядку *a* числа з плаваючою крапкою, представленого у вигляді  $x = b \cdot 10^a$ . Проте таке представлення використовують інтерпретатор для чисел, які або дуже малі за модулем, або дуже великі. Для чисел, модуль яких знаходиться в діапазоні від 10<sup>-3</sup> до 10<sup>6</sup>, використовується фіксована крапка, що і призвело до помилки. З огляду на це, процедуру обчислення модифіковано, взято за основу представлення числа у вигляді *x* = *b*2 *a* , для діапазону значень *b* від 1 до 2. Це дає змогу обчислити логарифм числа *x* за формулою

$$
\ln x = \ln b + a \cdot \ln 2. \tag{1}
$$

Врахувавши, що ln 2 = 0,6931471805599453, та обчисливши значення ln *b* за рядом Тейлора

$$
\ln(1+z) = \frac{z}{1} - \frac{z^2}{2} + \frac{z^3}{3} - \frac{z^4}{4} + \dots, \quad x \in (-1,1],
$$

де *b* = 1 + *z*, з (1) одержуємо значення ln *x*. Наведемо процедуру обчислення логарифма:

**private double** Ln(**double** x0) { **double**  $x = x0$ ,  $a=0$ ,  $b=x$ ; **double** lnconst=0.6931471805599453;

```
/ Обчислюємо значення a і b
while (b>=2) { b=b/2; a=a+1; }
while (b<1) { b=b<sup>*</sup>2; a=a-1; }
/ Обчислюємо b за рядом Тейлора
double y = 0, n=1, sn=1, sqn=1;
while (sn>(1e-16)*n) { sn=sn*(b-1); y=y+(sgn*sn)/n; sgn=-sgn; n=n+1; }
y=y+a*lnconst;
return y;
```
}

Інтерфейс програми є простим та зрозумілим. Після завантаження на екрані телефона з'являється форма (рис. 3), в якій керівник ліквідації надзвичайних ситуацій здійснює введення даних. Всі текстові поля повинні бути заповненими, в іншому разі програма вкаже на помилку. З метою уникнення помилок під час введення величин для кожного текстового поля вказано одиниці вимірювання. Після введення вхідних даних для здійснення обчислень програмою з командного меню вибирається команда calc. Для зручності результати обчислень відображаються в цій же формі. Після висвітлених результатів виводиться рисунок із зображенням зон фактичного та можливого забруднення, відповідно до початкових даних. Якщо окремі дані потрібно змінити (змінилися швидкість вітру, напрям, час від початку аварії та ін.), це можна зробити, виправивши заповнені раніше поля. Після внесення будь-яких змін обов'язково варто виконувати команду calc. Для одержання короткої допомоги про роботу програми використовують команду help. Вихід з програми здійснюють за командою exit.

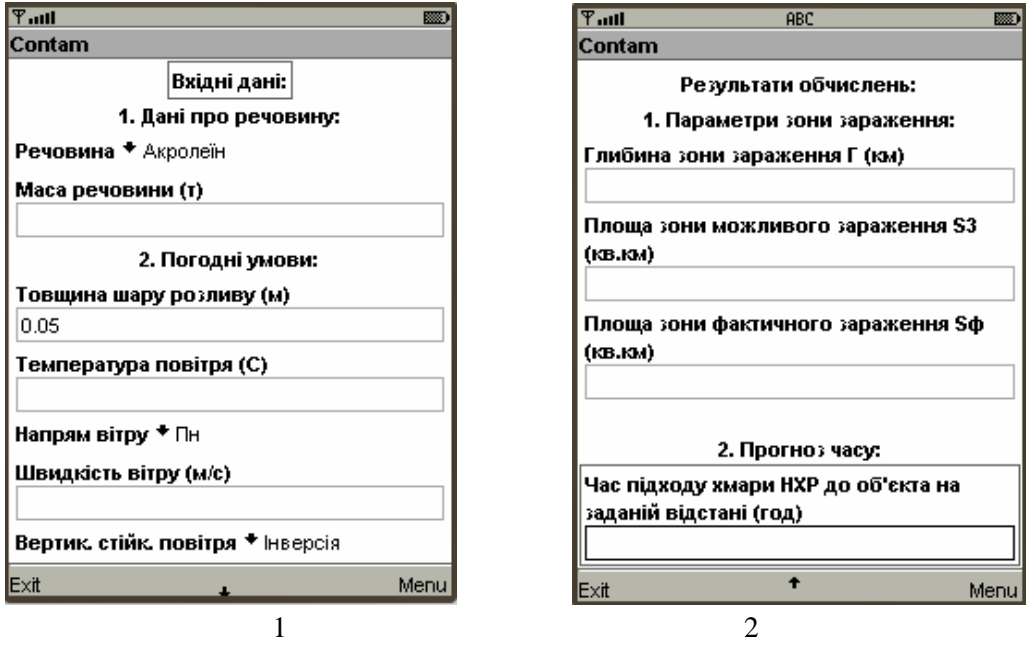

*Рис. 3. Фрагменти форми роботи з програмою Contam: 1 – вхідні дані, 2 – результати обчислень*

Використовувати програму Contam керівник ліквідації надзвичайної ситуації може як під час слідування, так і безпосередньо прибувши до місця аварії. За її допомогою можна не лише обчислювати параметри зони зараження, а й здійснювати приблизний розрахунок часу, за який хмара забрудненої речовини досягне об'єкта, який розташований на її шляху і для якого вона становить загрозу. Під час використання програми варто пам'ятати, що розрахунок здійснюється для умов рівнинного рельєфу без урахування різноманітних перешкод. Для неоднорідного рельєфу, забудованої чи залісненої території результати можуть відрізнятися від одержаних за допомогою калькулятора та потребують коригування. У процесі підготовки фахівців з цивільного захисту та організації аварійно-рятувальних робіт програма може використовуватися для перевірки результатів розрахунків, під час практичних занять та навчань.

#### **Висновки**

1. Мобільний калькулятор Contam, як один зі складників мобільної інформаційної системи цивільного захисту, можуть успішно застосовувати як фахівці МНС, так і працівники інших міністерств та відомств з метою оцінювання хімічної обстановки під час аварій, пов'язаних з витоком небезпечних хімічних речовин.

2. Здійснення розрахунків в умовах надзвичайної ситуації вручну, без використання програми Contam чи інших спеціалізованих програмних засобів, складно.

3. В умовах неоднорідного рельєфу, за наявності перешкод, а також за змінного вітру результати розрахунків можна застосовувати лише для приблизного оцінювання хімічного зараження.

4. Мобільний калькулятор можна успішно застосовувати під час підготовки фахівців для підрозділів МНС України, які здійснюватимуть захист населення та організацію ліквідації наслідків надзвичайних ситуацій, пов'язаних з викидом небезпечних речовин.

#### **Список літератури:**

*1. Методика* прогнозування наслідків виливу (викиду) небезпечних хімічних речовин при аваріях на промислових об'єктах і транспорті. Наказ № 73/82/64/122 від 27.03.2001. **[**Електронний ресурс**]**. – Доступний з http://www.rada.gov.ua.

*2. Депутат О.П.* Цивільна оборона / О.П. Депутат, І.В. Коваленко, І.С. Мужик – Львів : ПП "Василькевич К.І.", 2005. – 340 с.

*3. Козяр М.М.* Мобільна інформаційна система фахівців цивільного захисту / М.М. Козяр, А.Д. Кузик, А.Г. Ренкас, Т.Є. Рак // Інформаційно-телекомунікаційні технології в сучасній освіті: досвід, проблеми, перспективи: зб. наук. праць. – Ч. 1. / за ред. М.М. Козяра та Н.Г. Ничкало. – Львів : Видво ЛДУ БЖД, 2009. – С. 198-202.

*4. Java ME* at a Glance. **[**Електронний ресурс**]**. – Доступний з http://www.java.sun.com/javame.

*5. Ледков А.* Вычисление математических функций в j2me (exp, ln, log, arcsin, arccos, arctn, power, root) / А. Ледков. **[**Електронний ресурс**]**. – Доступний з http://www.mobilab.ru/articles/99/.

## *А.Д. Кузык, канд. физ.-мат. наук, доцент (Львовский государственный университет безопасности жизнедеятельности)*

## **МОБИЛЬНЫЙ КАЛЬКУЛЯТОР ОЦЕНКИ ХИМИЧЕСКОГО ЗАРАЖЕНИЯ CONTAM**

Разработана программа Contam для мобильных телефонов, с помощью которой вычисляется глубина зоны заражения и площадь фактического и вероятного заражения во время аварий, связанных с выбросом опасных химических веществ. Входными данными являются название и количество опасного вещества, толщина слоя разлива и погодные условия – температура, скорость и направление ветра. Усовершенствован алгоритм вычисления натурального логарифма, который использован в программе. Приведены рекомендации по использованию программы руководителем ликвидации чрезвычайной ситуации.

*Ключевые слова*: мобильный телефон, java-программирование, химические аварии.

# *A.D. Kuzyk, Аssoc. prof. (Lviv State University of Vital Activity Safety)*

## **THE MOBILE CALCULATOR OF THE ESTIMATION OF CHEMICAL CONTAMINATION**

The mobile phone program Contam for the depth of contamination zone and the area of actual and probable contamination calculations during the dangerous chemical substances emission accidents is developed. Input data is the name, quantity and spill thickness of hazardous substance and weather conditions – temperature, wind speed and wind direction. The algorithm of natural logarithm calculation is advanced and included in the program. The recommendations on use of the program by the head of liquidation of an extreme situation is described

*Keywords*: Cellular phones, java-programming, chemical accidents.